Интерактивный элемент Форум используется для организации дискуссии и разрешает группировку по темам. После создания темы каждый участник дискуссии может добавить к ней свой ответ или прокомментировать уже имеющиеся ответы. Для того, чтобы вступить в дискуссию, пользователь может предварительно просмотреть темы дискуссий и ответы, которые предлагаются другими. Это удобно для новых членов группы, для быстрого освоения основных задач, над которыми работает группа. История обсуждения сохраняется.

В новом электронном курсе уже существует раздел Объявления, который несет функцию новостного форума. Форум объявлений - это специальный форум для общих новостей и объявлений. У курса может быть только один форум объявлений. В нем могут размещать сообщения только преподаватели (по умолчанию) и пользователи соответствующими разрешениями. На новостной форум по умолчанию установлена принудительная подписка.

# Добавление форума

Добавление ресурсов и интерактивных элементов (в том числе Форума) осуществляется в режиме редактирования. Чтобы войти в этот режим, нажмите на значок «Меню действий» в правом верхнем углу главной страницы курса, в открывшемся списке выберите пункт «Режим редактирования».

В каждой секции курса появятся кнопки «Добавить элемент или ресурс». Нажмите на такую кнопку, затем выберите элемент «Форум».

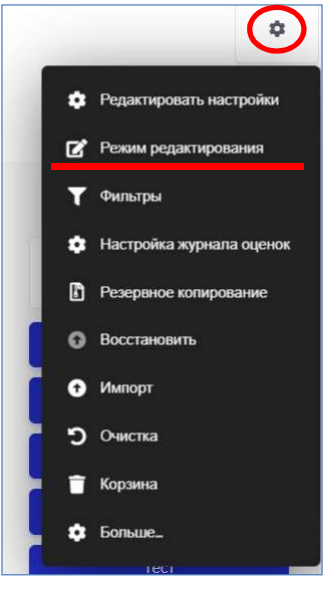

## Настройка форума

- 1. Заполните обязательные поля: «Название форума» (которое студенты увидят на странице курса) и «Описание» (обычно содержит вопрос или тему, которую вы хотите обсудить.). Чтобы увидеть все настройки, нажмите ссылку «Развернуть все» в правом верхнем углу (см. рис.).
- 2. Скорректируйте остальные настройки форума.
- 3. Сохраните форум.

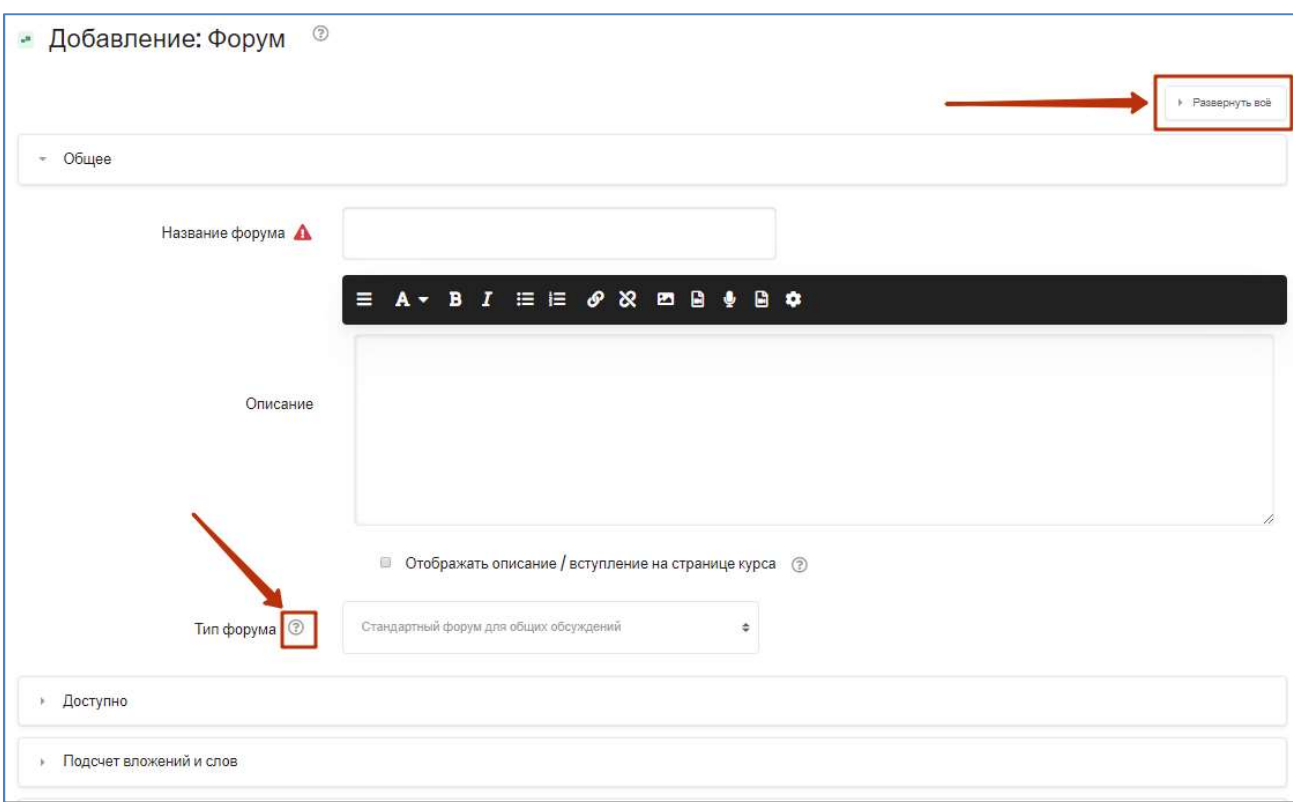

Есть сдедующие типы форумов:

- Простое обсуждение состоит из одной темы. Используется для того, чтобы сфокусировать обсуждения на одной теме. Преподаватель задаёт вопрос, а студенты могут только ответить. Они не могут начать новую тему обсуждения. Это полезно, если вы хотите, чтобы обсуждение было сфокусированным.
- Каждый открывает одну тему каждый студент может открыть только одну новую тему для обсуждения, ответить на которую может каждый участник форума.
- Вопрос и ответ Форум лучше всего использовать, когда у вас есть конкретный вопрос, на который вы хотите получить ответы. Преподаватель задает вопрос, а студенты отвечают возможными ответами. По умолчанию форум вопросов и ответов требует, чтобы студенты опубликовали хотя бы одно сообщение (дали свой ответ), прежде чем просматривать сообщения других студентов.
- Стандартный форум для общих обсуждений открытый форум, в котором каждый может начать новую тему в любое время.
- Стандартный в формате блога открытый форум, где каждый может открыть новую тему в любое время. Темы обсуждений отображаются на одной странице (первое сообщение каждой дискуссии) со ссылкой «Обсудить эту тему».

Доступно – эта опция позволяет задать «Последний срок сдачи» дату, к которой сообщение на форуме должно быть опубликовано, - и дату, после которой отправка сообщений будет запрещена.

#### Подсчет вложений и слов

Максимальный размер файла, который может быть прикреплен к сообщению на форуме, зависит от настроек сайта. При желании преподаватель может ограничить максимальный размер файла, который можно прикрепить к сообщению форума, а также максимальное количество прикрепляемых файлов.

Если опция «Отображать количество слов» включена, то количество слов в сообщениях на форуме будет показано внизу каждого сообщения.

#### Подписка и отслеживание

«Режим подписки» - если участник подписан на форум, то он по электронной почте получает копии сообщений форума. Существует возможность принудительной подписки участников курса на форум – в таком случае участник не будет иметь возможности отписаться от получения сообщений на e-mail. В остальных случаях (добровольная, автоматическая подписка) при желании участники курса cмогут отказаться от этой рассылки.

#### Оценка

Если предполагается оценивать выступления участников на форуме, то необходимо настроить опции этой группы. «Категория оценки» – Этот параметр определяет категорию в Журнале оценок, в которой размещаются оценки этой категории курса. Создать новую категорию также можно в Журнале оценок (Значок редактирования – Настройка журнала оценок – внизу кнопка Добавить категорию).

Количество сообщений для блокирования –позволяют настроить количество сообщений, которое может передать один пользователь. Как только количество сообщений участника превысит допустимую норму, он будет заблокирован на определенное время (в зависимости от установок).

После создания форума можно добавить темы для обсуждения, нажав одноимённую кнопку (см. рис. ниже).

Отправив сообщение на форум, участник имеет возможность отредактировать его (внести какие-то изменения) только в течение 30 мин.

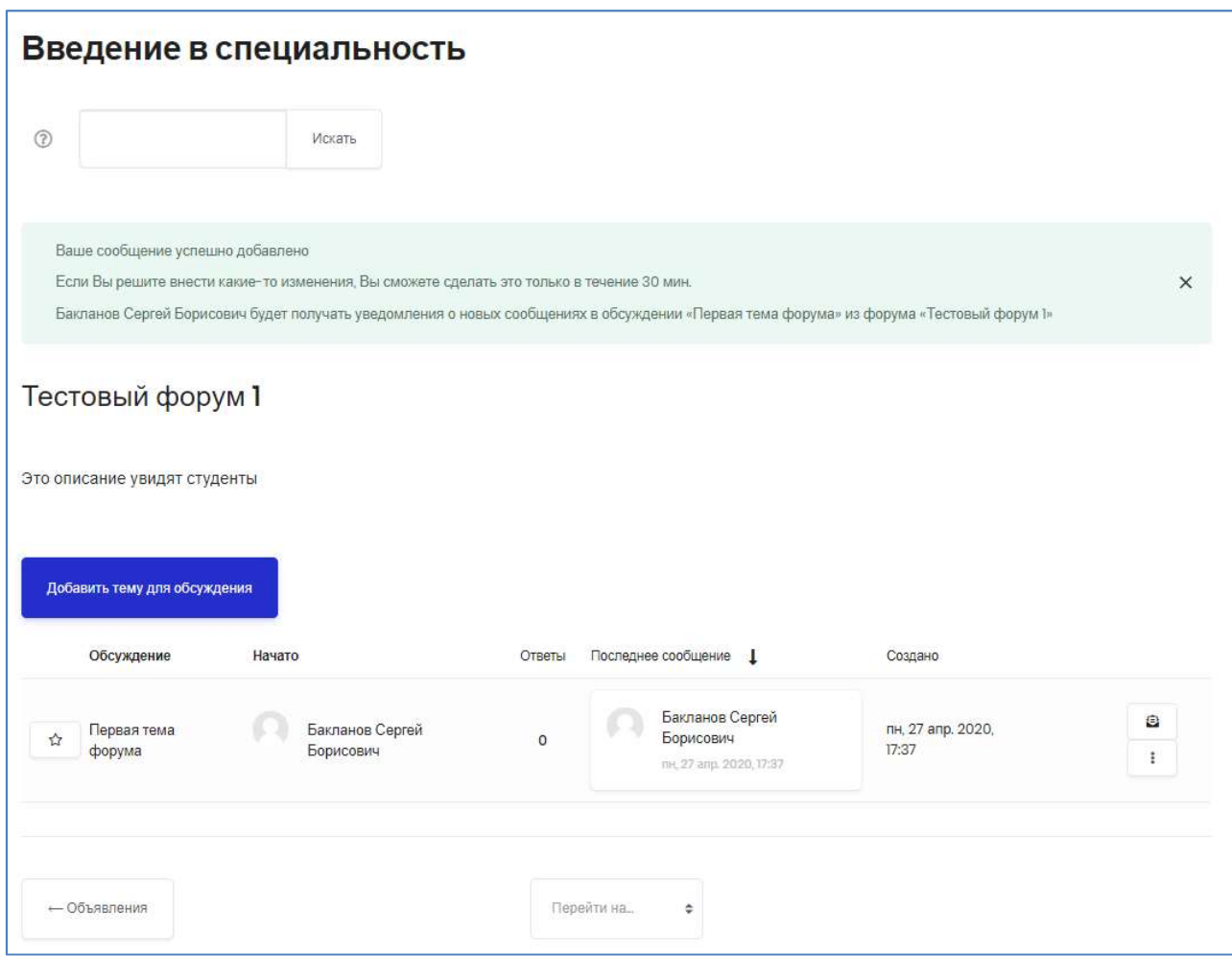

#### Использование форума

#### «Звездные» обсуждения

Обсуждения могут быть отмечены («одобрены») либо нажатием значка «три точки» справа в строке обсуждения, либо нажатием непосредственно на звезду в начале этой строки. Это индивидуальная настройка, которая переместит обсуждение в начало списка обсуждений при любых закрепленных обсуждениях.

#### Сортировать обсуждения

Обсуждения могут быть отсортированы по ответам, последнему сообщению или дате создания, путем нажатия на названия соответствующих столбцов.

### Постоянная ссылка на сообщение

Кнопка «Постоянная ссылка» позволяет делать прямые ссылки на конкретные сообщения форума, чтобы вы могли легко делиться ими с другими. При нажатии на эту кнопку (1) сообщение выделяется синей рамкой, и содержимое в адресной строке браузера (2) изменяется на адрес конкретного сообщения (3). Этот выеб-адрес вы можете скопировать и использовать в другом месте.

![](_page_4_Picture_38.jpeg)

Инструкция дорабатывается. Документ будет обновлен в ближайшее время.

-----------------------------------------------------